# Masovne obrade u dvojnom knjigovdstvu

Poslednja izmena 23/11/2021 8:51 am CET

#### Kroz korake Knjigovdstvo > Dvojno knjigovdstvo > Masovne obrade

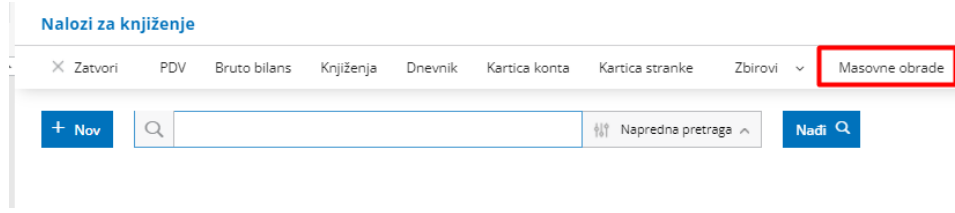

### Imamo mogućnost da masovno:

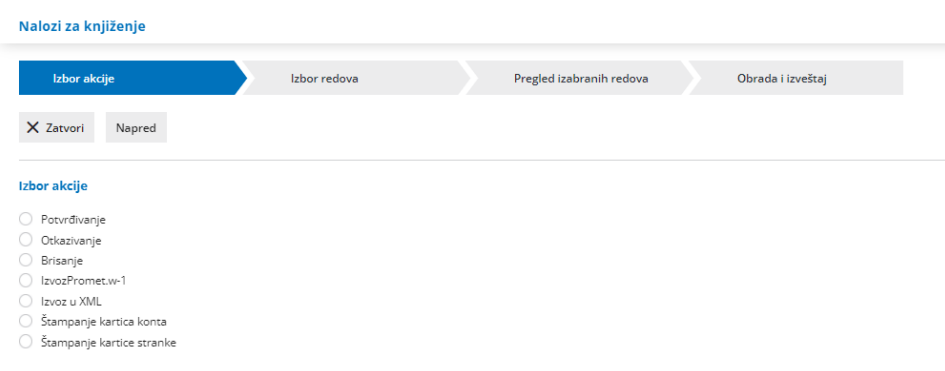

- 1. Potvrdimo sve naloge za knjiženje koji su u nacrtu
- 2. Da masovno otkažemo potvrđene naloge za knjiženje
- 3. Da masovno obrišemo naloge za knjiženje koji su u nacrtu
- 4. Izvoz naloga za knjiženje u txt formatu
- 5. Izvoz naloga za knjiženje u XML formatu
- 6. Masovno štampanje kartice konta
- 7. Masovno štampanje kartice stranke

#### Primer:

Čekiramo u masovnim obradama da želimo masovno da otkažemo naloge za knjiženje i zatim kliknemo na napred:

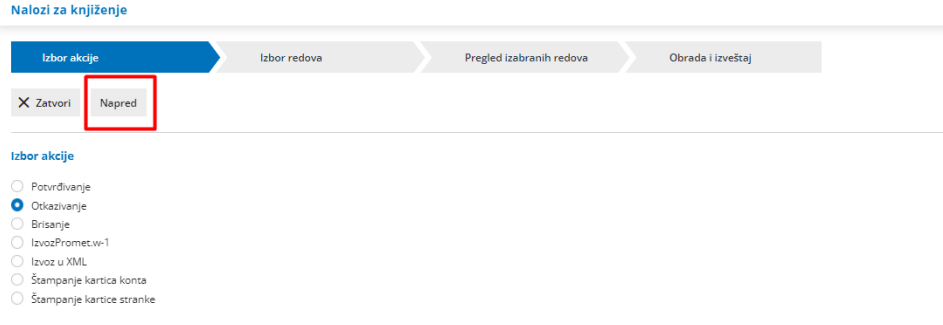

Označimo sve naloge koje želimo da otkažemo i ponovo kliknemo na napred:

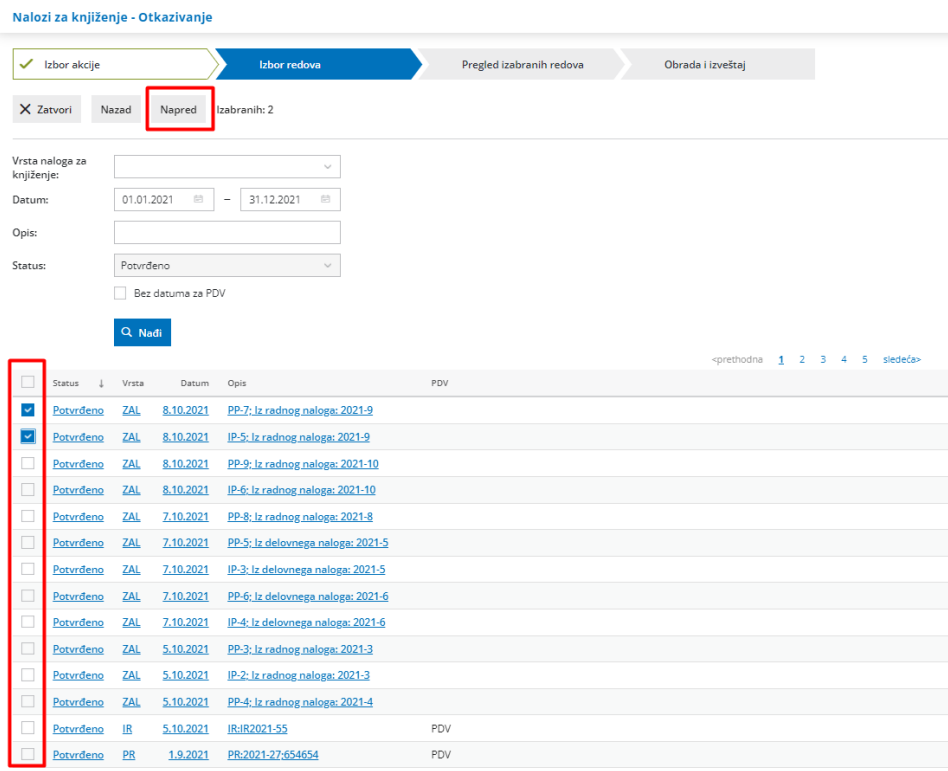

## Dobijamo pregled označenih naloga i kliknemo na napred:

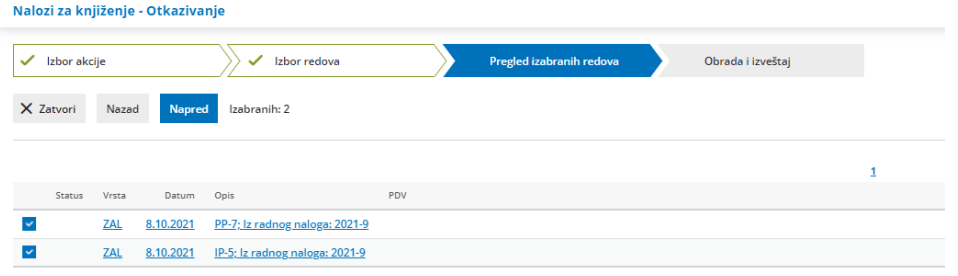

Na kraju dobijemo obaveštenje o statusu:

Nalozi za knjiženje - Otkazivanje

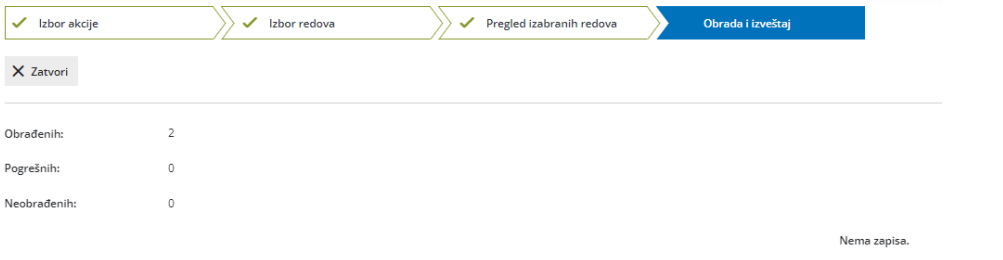